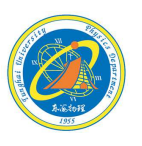

1

# EXCEL的基本使用

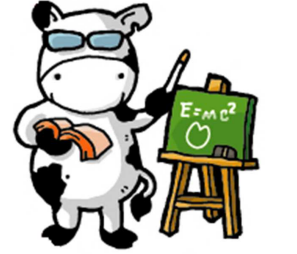

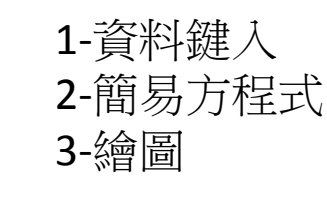

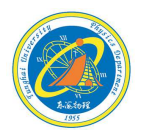

2

以普物實驗課本,實驗九:基礎光學實驗組的數據當作範例。

數據表格:Part【2】折射定律

以 ),( (sin sin, ) <sup>=</sup> <sup>θ</sup><sup>1</sup> <sup>θ</sup><sup>2</sup> *yx* 此十個座標點,求迴歸直線方程式並作圖求折射率 *<sup>n</sup>* 值。

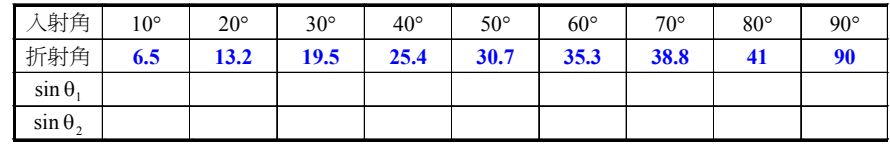

## 光要 富康宜

(1)開啟EXCEL檔案。

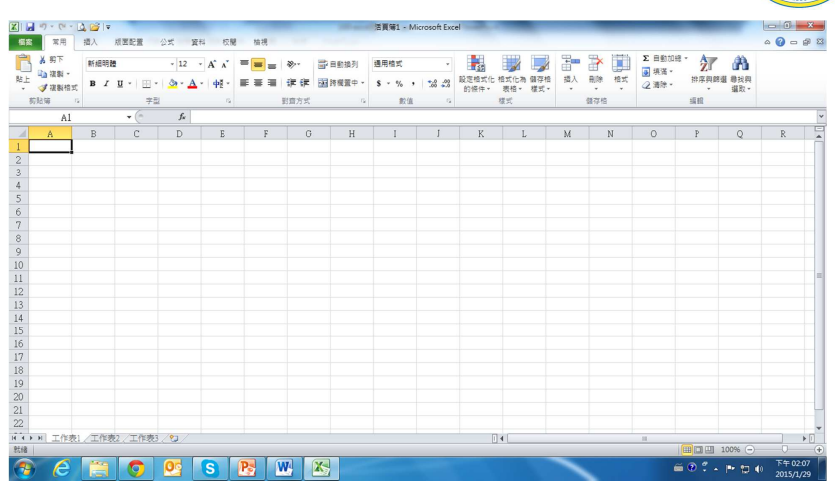

#### 光要 富盛室

(2)選擇要輸入的位置,例如:A1

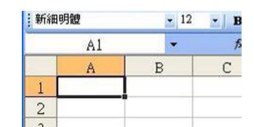

輸入文字或數字後

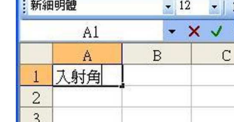

按【Enter】,完成資料輸入。

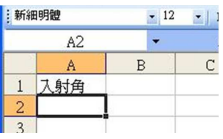

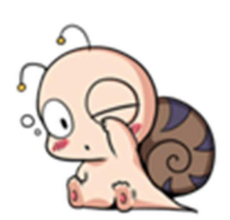

(3)輸入實驗數據時,第一列應鍵入【物理量名稱】,這樣才不會搞混每一行的數據。

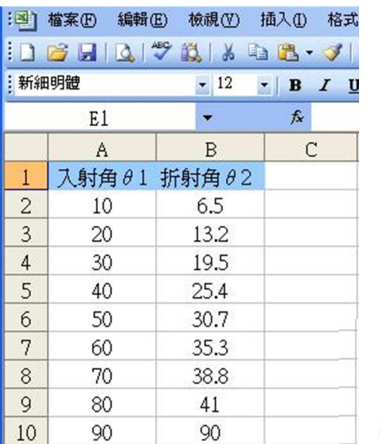

最好是單位也一起鍵入!

### 光電 宫鲸

(4)一般函數運算:數值的加(+)減(-)乘(\*)除(/)。

 $\boxed{11}$ 

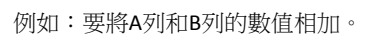

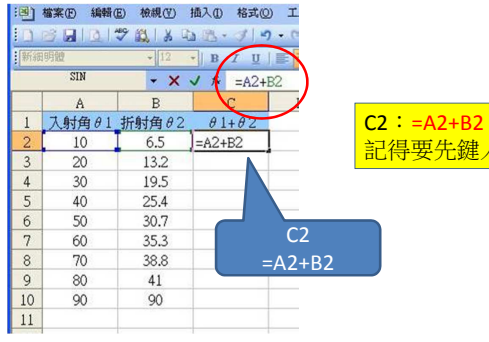

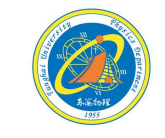

記得要先鍵入"=" ,才是執行方程式。

5

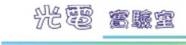

(4)一般函數運算:數值的加(+)減(-)乘(\*)除(/)。 例如:要將A列和B列的數值相加。選擇要運算的位置,先鍵入【=】。 記住:一定要鍵入等號,才可以作程式運算。鍵入要相加的兩個數值位置。按【Enter】就可以得到運算後的數值。將游標移到C2格右下方黑點,會出 現【+】符號,按住滑鼠右鍵,用拖曳方式往下拉,這樣就可以完成C列函 數運算。

> $\sim$  $\mathbf{A}$

 $10$ 

 $\frac{20}{30}$ 

40

50

60

70

80

 $90$ 

 $\overline{2}$ 

1 入射角 θ 1 折射角 θ 2

 $\bullet$  12  $\bullet$  B I

6.5

13.2

19.5

25.4

30.7

35.3

38.8

 $41$ 

90

 $\mathsf{C}$ 

 $\theta$ 1+ $\theta$ 

 $\sqrt{16.5}$ 

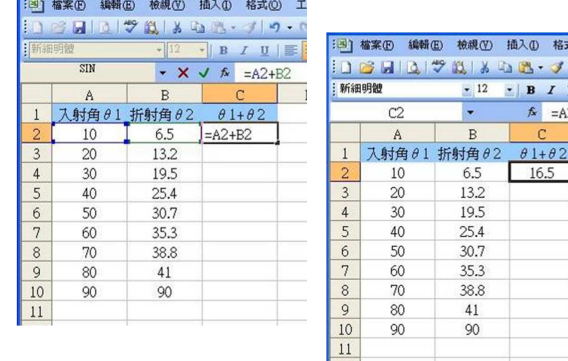

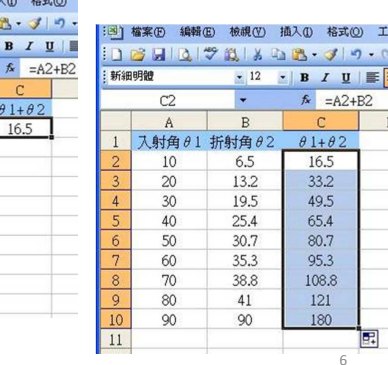

#### 光要 富盛室

(4)一般函數運算:數值的加(+)減(-)乘(\*)除(/)。

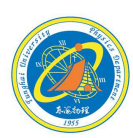

例如:要將A列和B列的數值相加。

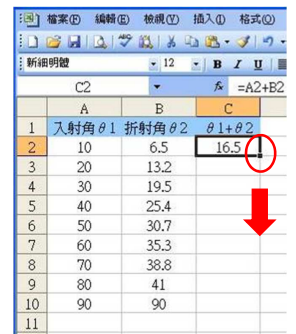

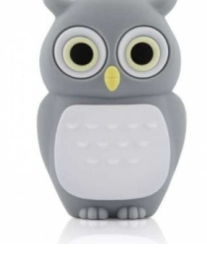

將游標移到C2格右下方黑點,會出現【+】符號,按住滑鼠右鍵,用拖曳方式往下拉, 這樣就可以完成C列函數運算。

(4)一般函數運算:數值的加(+)減(-)乘(\*)除(/)。

#### 例如:要將A列和B列的數值相加。

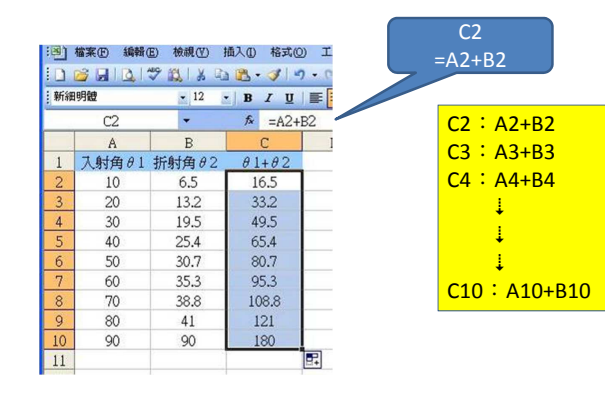

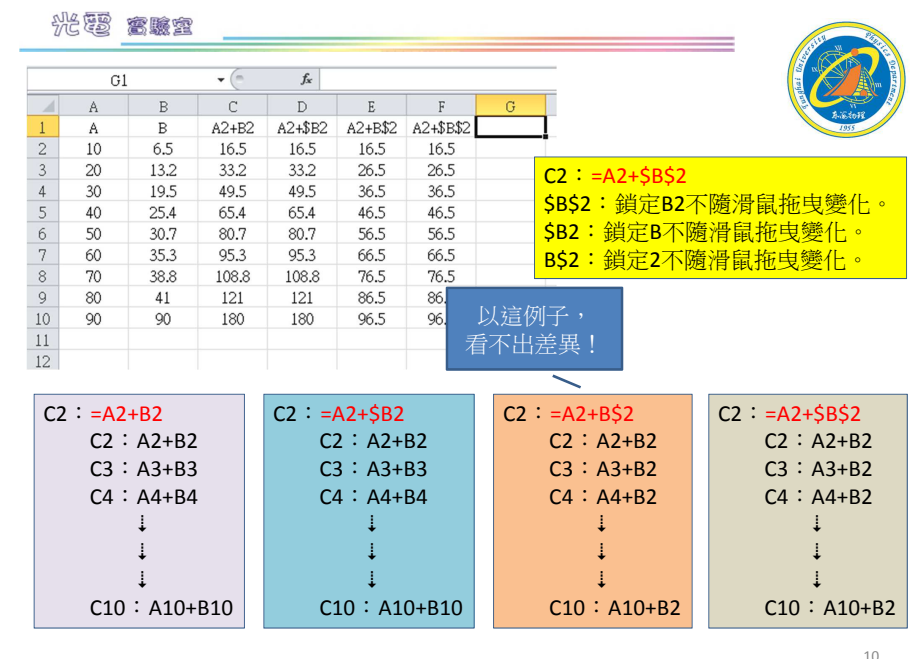

#### 光要 富康室

#### (5)函數運算:選擇你要輸入程式的位置,按【插入函數】。

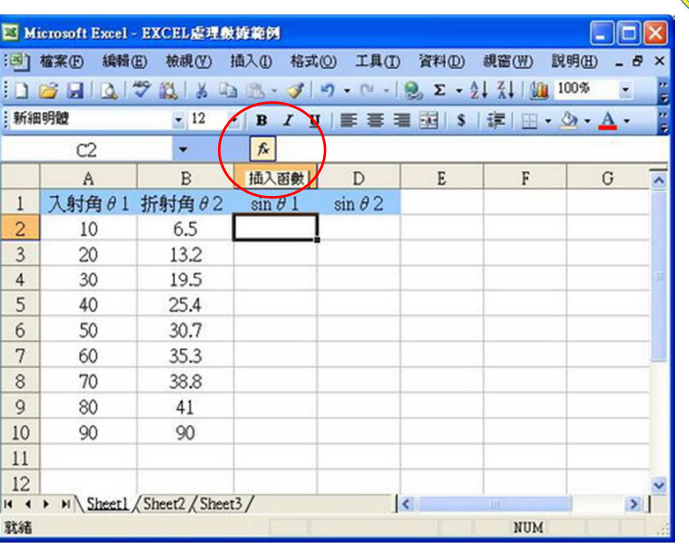

#### 光要 富盛室

(5)選擇你要處理的函數類型,鍵入所選擇的方程式。這個例子跟插入函数  $\sqrt{2\sqrt{2}}$ 角度有關。搜尋函數圖 請鍵入簡短描述來說明您要做的事,然後按一下「開 图(T) 或選取類別(C): 數學與三角函數  $\ddot{\phantom{0}}$ 選取函數(N): 而教引教 ROUNDDOWN<br>ROUNDUP<br>SIGN  $\mathbb{S}^{m}$ **Mumber**  $\overline{\mathbf{w}}$ **SIN** SORT<br>SUBTOTAL 傳回一角度之正弦值 SIN(number)<br>傳回一角度之正弦値 Number 為欲求算其正弦值的角度,以弧度表示。度數 \*PI0/180 = 弧度 計算結果= 函数説明 確定 取消 西默脱明(H) 画定 取消

#### 注意: Excel中的角度指的是弧度。要留意弧度與角度的換算。

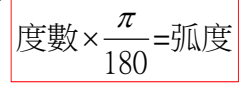

11

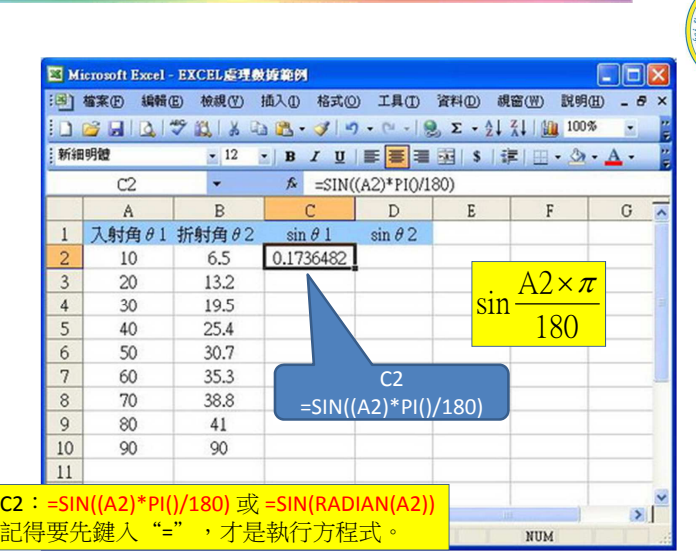

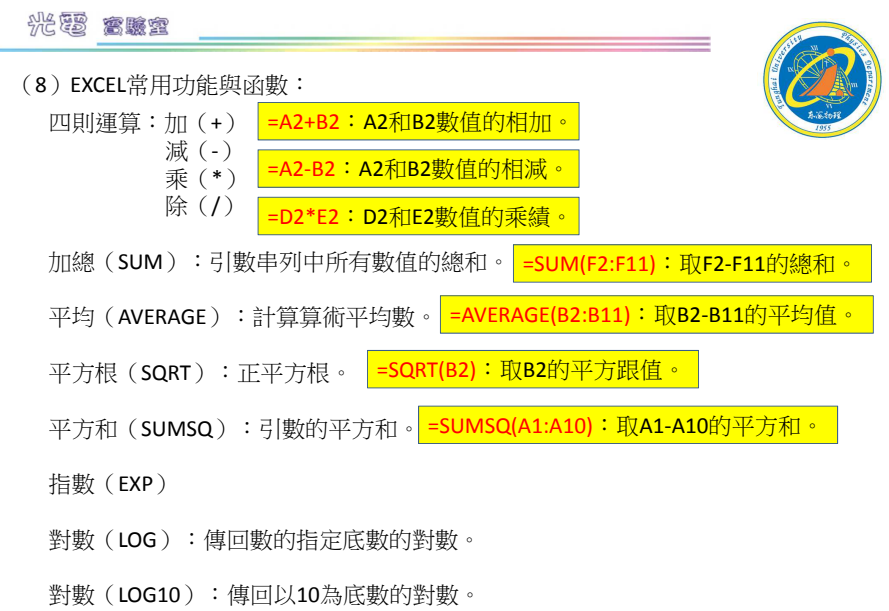

14

#### 光要 富盛室

(8)EXCEL常用功能與函數:

自然對數(LN):傳回數的自然對數。

冪次(POWER、^):傳回數字的指數結果。<mark>=D2^3:D2數值的三次方。</mark>

標準差(STDEV)

絕對值(ABS)

三角函數(SIN、COS、TAN、ASIN、ACOS、ATAN)

次數分配(FREQUENCY)

圓周率(<sup>π</sup>、PI())

弧度(RADIANS):將度轉換為弧度。

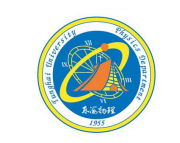

=sin(A1): A1數值的sin值。 =cos(B2):B2數值的cos值。 =tan(C3):C3數值的tan值。

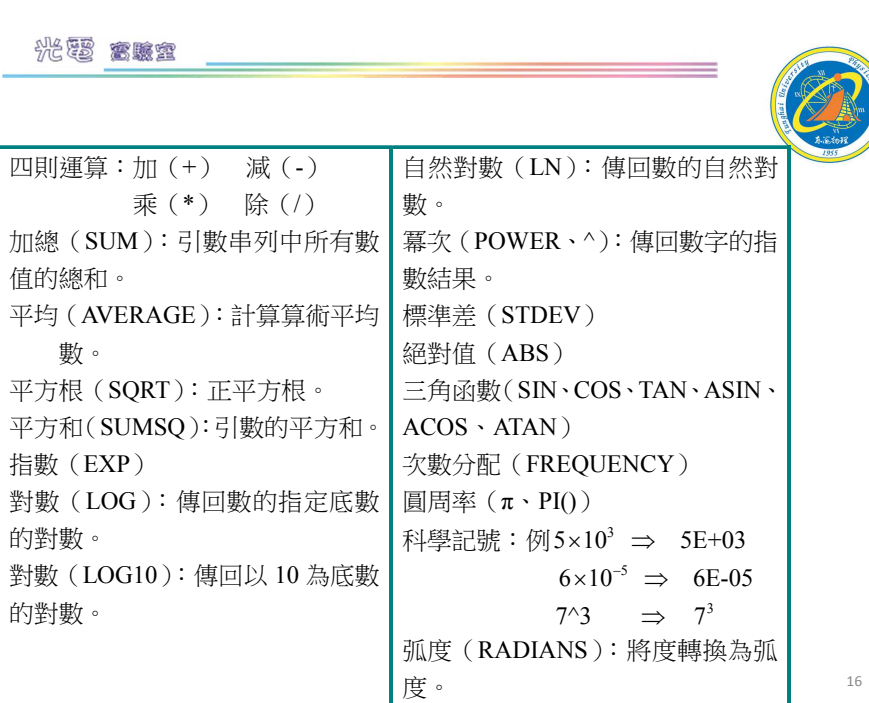

(9)數據輸入完成後,圈選要繪圖的範圍。

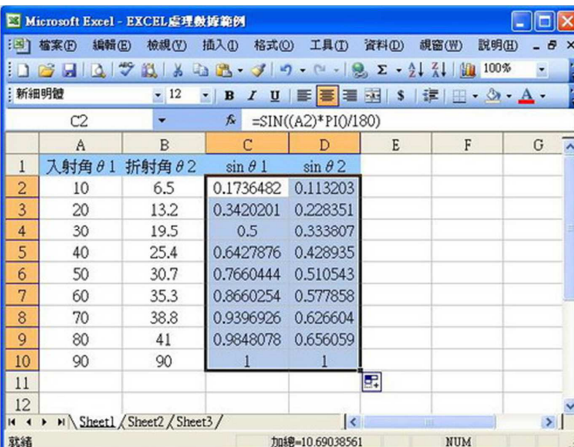

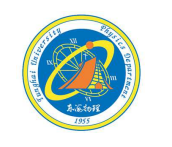

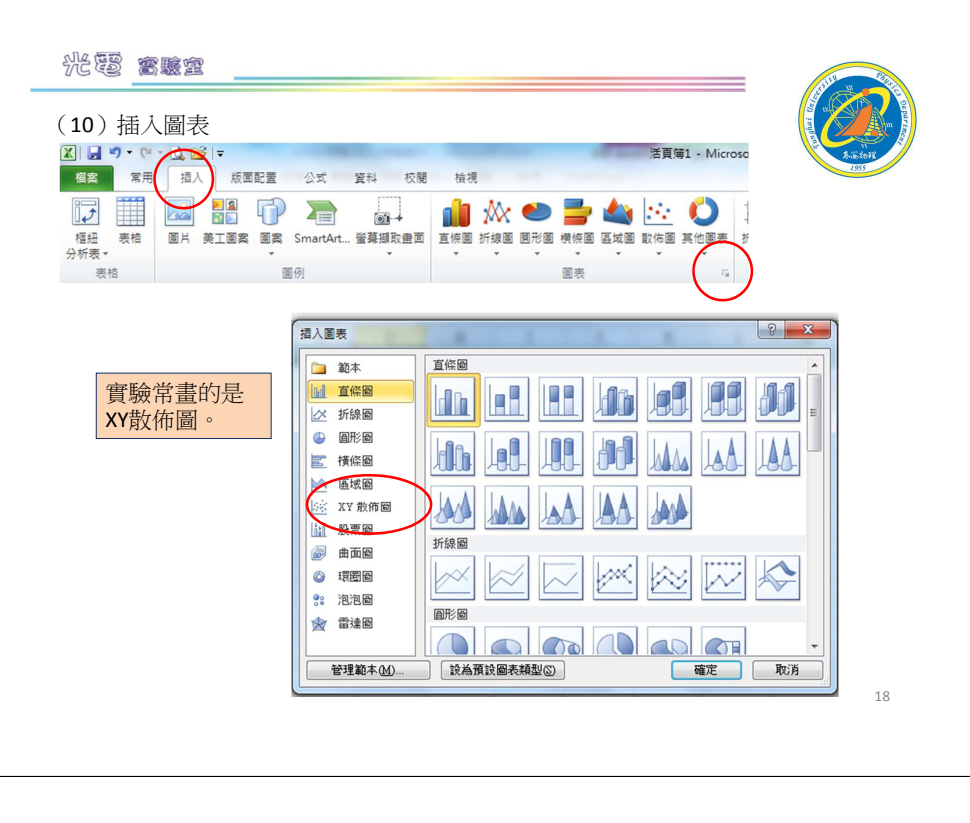

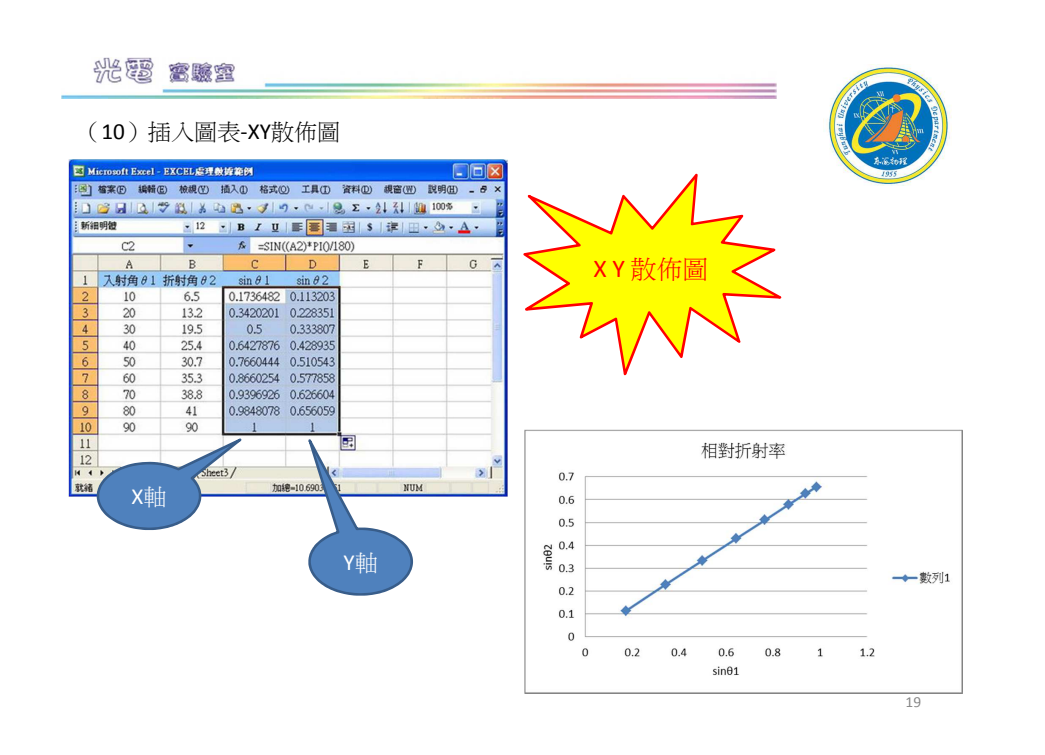

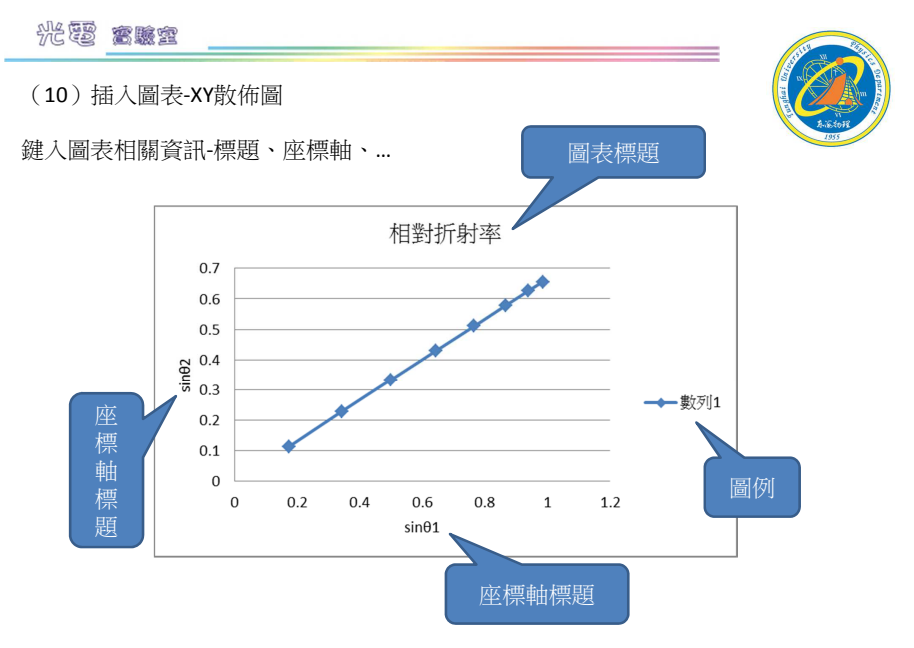

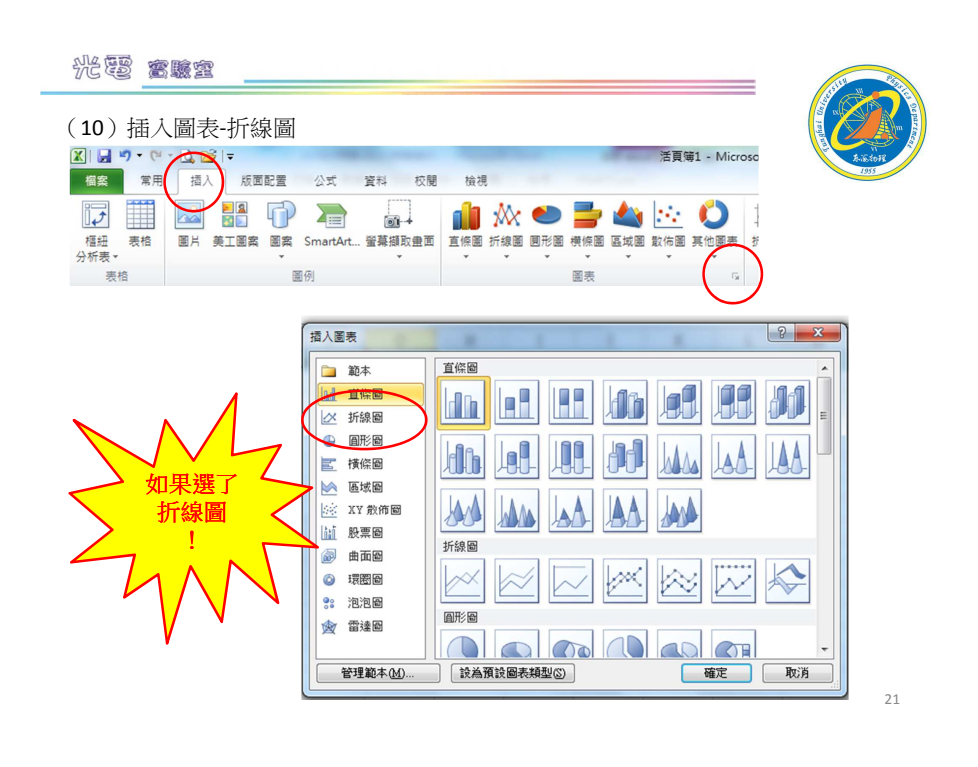

#### 光要 富康宜 (10)插入圖表-折線圖E Microsoft Excel - EXCEL 应理教诲能例 □ 2 日 日 ウ 段 3 心 色 - ブ ウ - ロ - 1 9 ェ - 2 | 孔 | 脚 100% -新細明體 ■ 12 ■ B I U | ■ ■ 国 | \$ | ま | 田 · タ · A ·  $C2$  $\overline{ }$  $f_{\star}$  = SIN((A2)<sup>\*</sup> PI0/180)  $\,$  G  $\,$  B D E  $A$  $F$ 1 入射角 θ 1 折射角 θ 2  $\sin \theta$  1  $\sin \theta$ 0.1736482 0.113203  $\begin{array}{r} 10 \\ 20 \\ 30 \\ 40 \end{array}$ 6.5 0.3420201 0.228351 13.2 19.5 0.5 0.33380  $25.4$ 0.6427876 0.428935  $\frac{5}{6}$  $\begin{array}{c}\n50 \\
60\n\end{array}$  $30.7$ 0.7660444 0.510543 0.8660254 0.577858 35.3  $70\,$ 38.8 0.9396926 0.626604 圖表標題  $\overline{9}$  $\rm 80$  $41$ 0.9848078 0.656059  $10$ 90  $90$ 1.2 E.

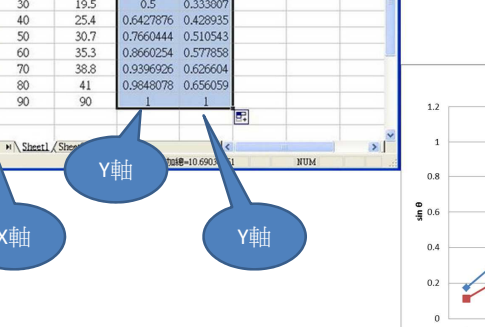

X軸

就新

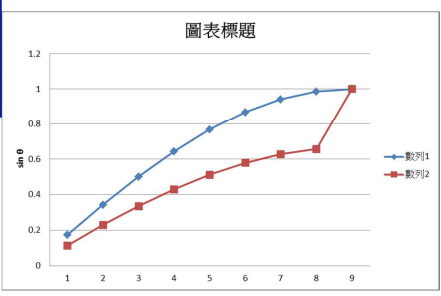

22

#### 光要 富康室

#### (10)加上趨勢線游標移到數據點上,滑鼠按右鍵,選擇"加上趨勢線"。

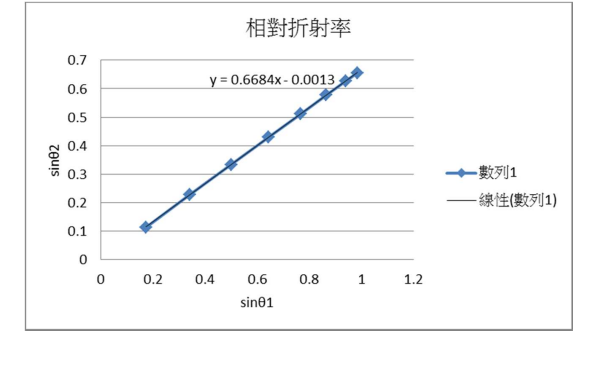

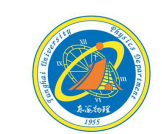

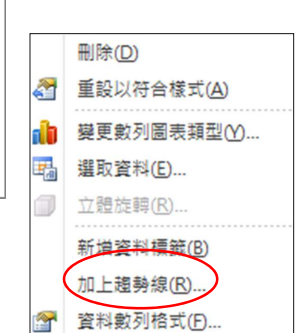

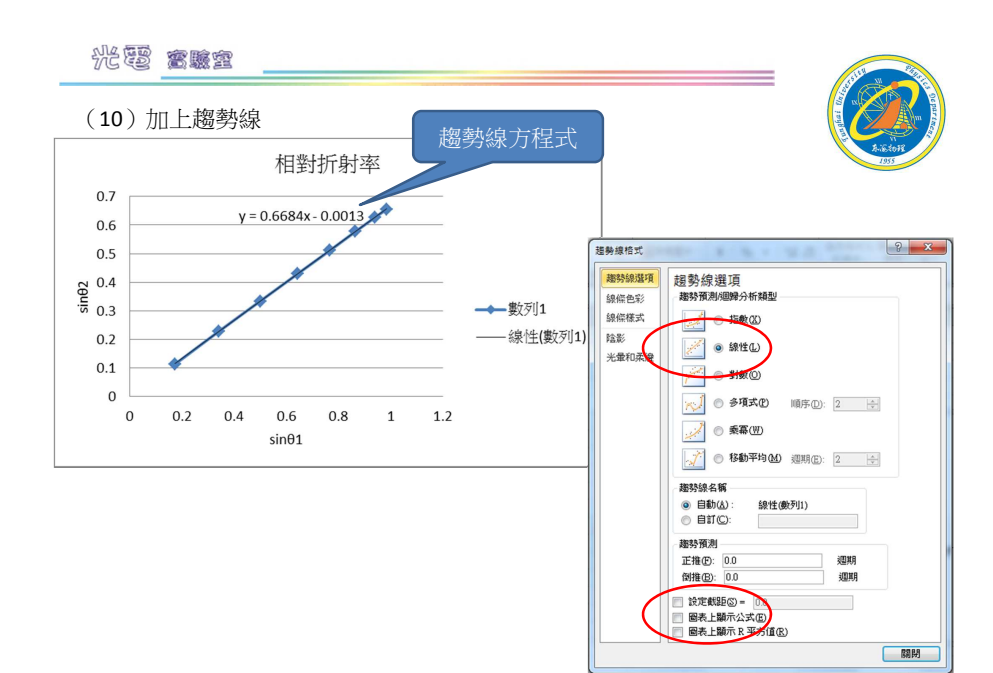

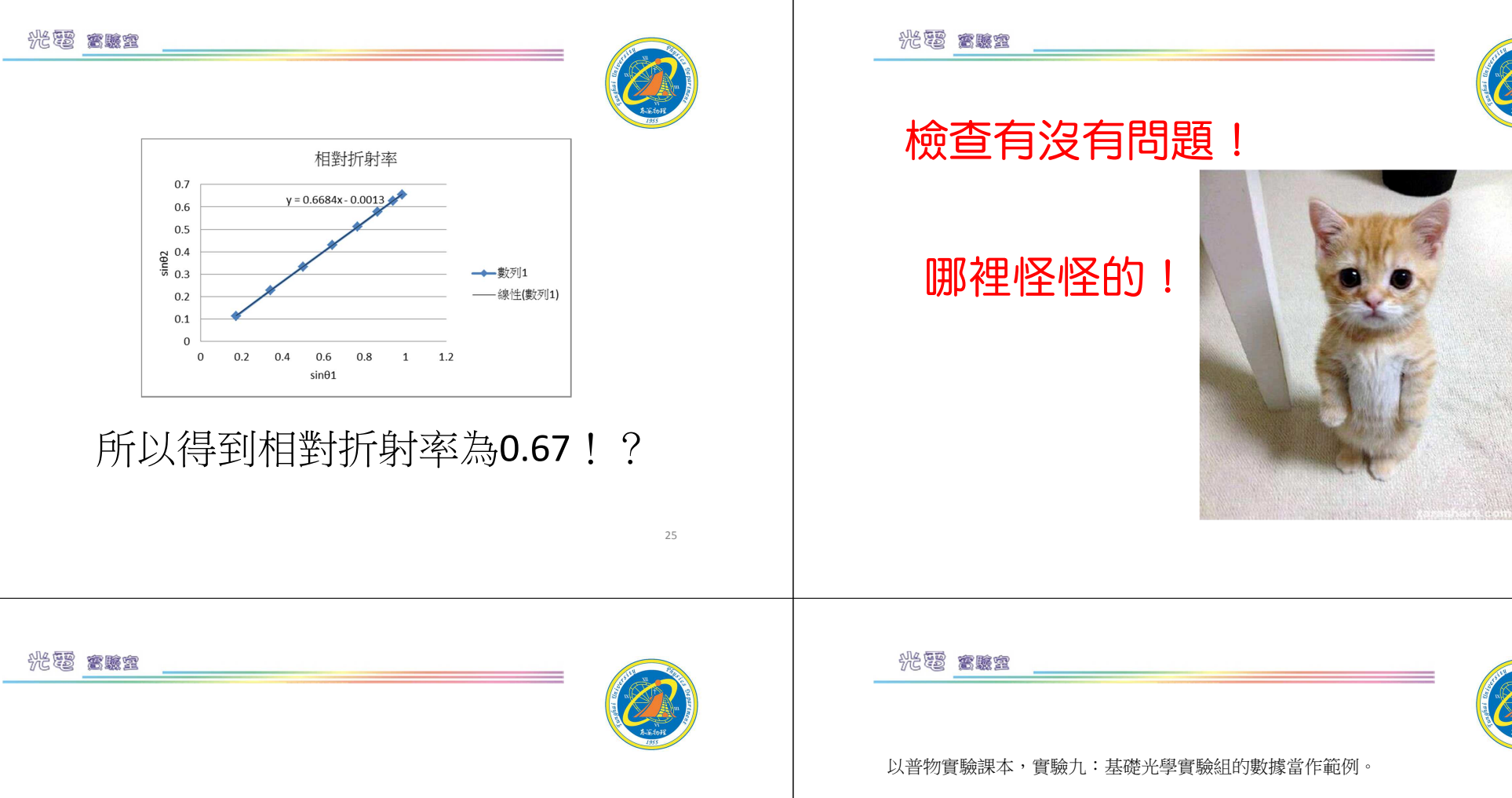

## 回去再仔細看一下原來的題目!

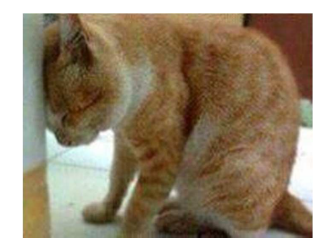

數據表格:Part【2】折射定律

### 以 ),( (sin sin, ) <sup>=</sup> <sup>θ</sup><sup>1</sup> <sup>θ</sup><sup>2</sup> *yx* 此十個座標點,求迴歸直線方程式並作圖求折射率 *<sup>n</sup>* 值。

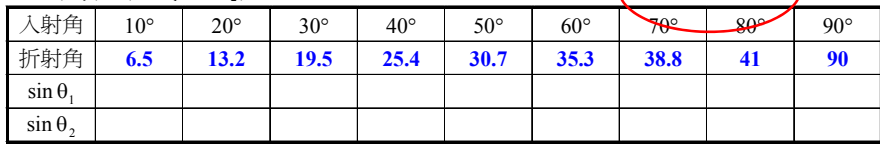

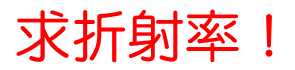

27

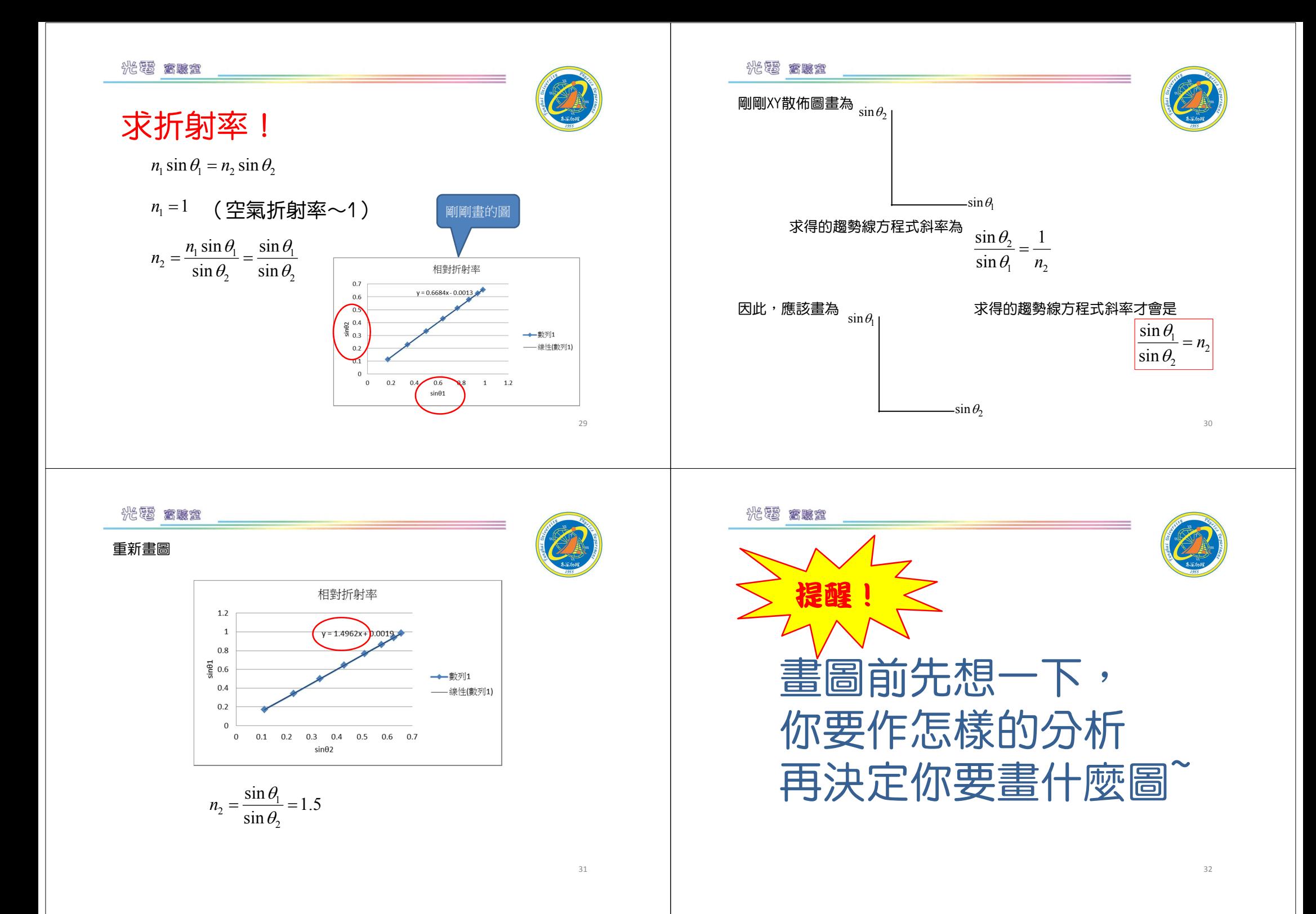

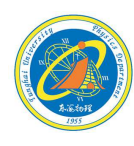

33

## 我們沒有最好只有追求更好

有空繼續補~~

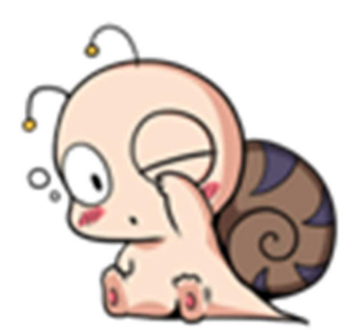

東海大學應用物理學系地址:40704台中市西屯區東海大學BOX803 電話:04-23590121\*32100 網址:http://physics.thu.edu.tw/